令 和 6 年 度 社 会 福 祉 法 人 徳 島 県 社 会 福 祉 協 議 会 主 催 ス キ ル ア ッ プ 研 修 - 開 催 要 項 -

## 対 象

## 定 員

## 受講料

県 社 協 会 員 施 設  $1 - 1 - 1$ 人 5,000円 県社協非会員施設 1人7,000円 ※研修終了後、事業所へ請求書を送付いたします。

## · 締 切-

令和6年5月22日 (水)まで

## その他

お 申 込 み い た だ く 際 に 、 「 資 料 1 ・ 2 」を ご 一 読 く だ さ い 。

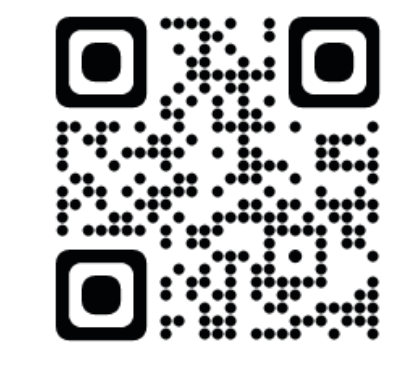

ソーシャル リクルーティング 研修

社 会 福 祉 施 設 等 に お い て 人 事 採 用 、 広 報 、 人 材 育 成 に 携 わ る 方 等

応 募 件 数 は 年 間 1 0 0 件 S N S 経 由 で の 採 用 に 成 功 し た 今 話 題 の 福 祉 従 事 者 に 聞 く

株式会社ビジョナリー 講 師 代表取締役社長 丹羽 悠介氏

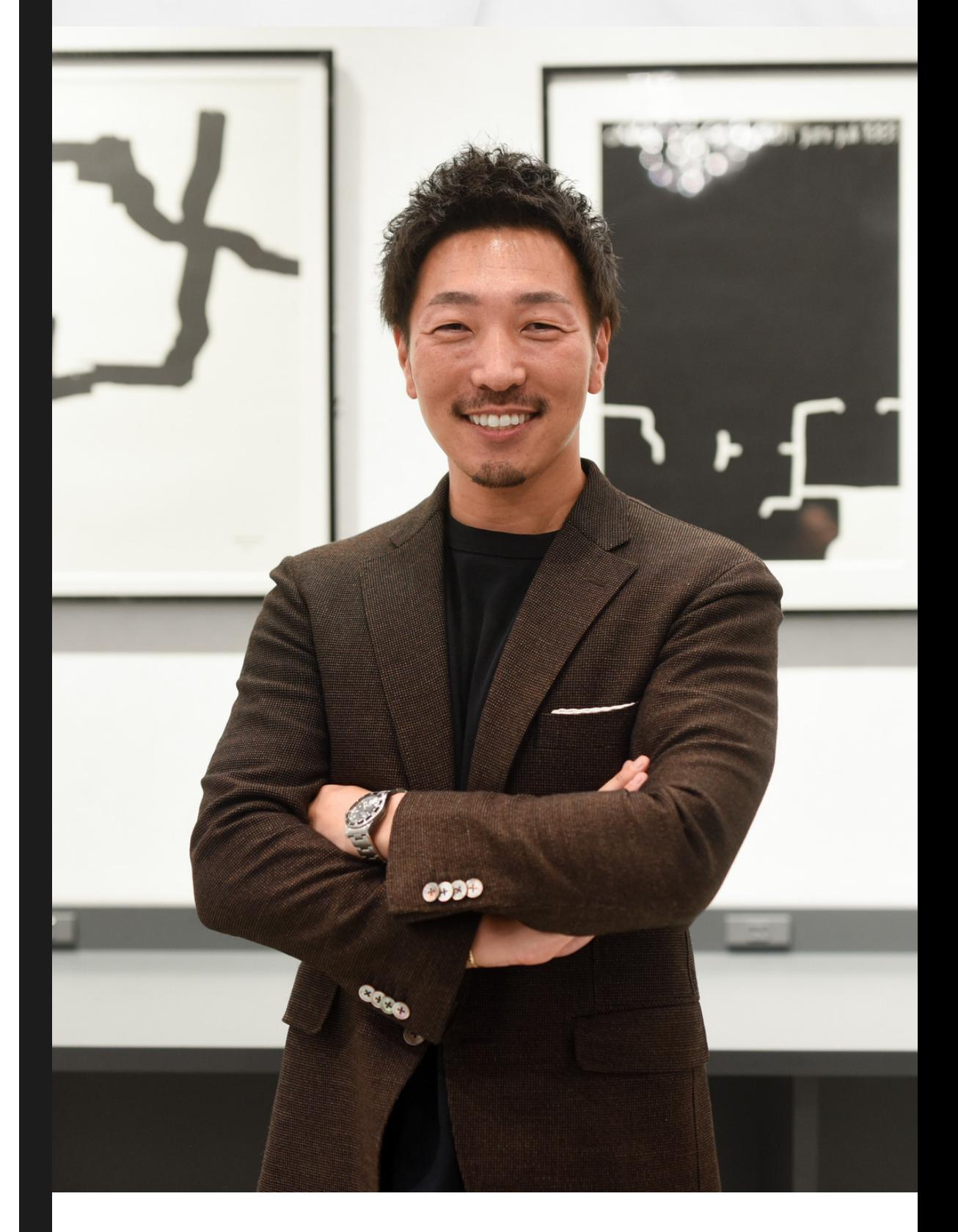

## 一形 式一

ZOOMを活用したオンライン(90分)

## 6 0 名

福 祉 業 界 に 導 く S N S の 活 用 法 と は

# 令和6年5月29日(水)  $13:00 \sim 14:30 (u$ 女付 $12:30 \sim$

## お 申 込 み は こ ち ら

――丹羽 悠介 氏プロフィール―― 前職の美容師を退職後、ボランティアで 髪を切りに訪れた介護施設をきっかけに 福祉の世界と出会い、2008年に 株 式 会 社 V I S I O N A R Y を 立 ち 上 げ る 。 「生涯のお付き合いを大切に」を理念に 掲げ、福祉施設を現在21施設展開。 ( 2 0 2 4 年 2 月 現 在 ) [ メ デ ィ ア 出 演 実 績 ] ザ ! 世 界 仰 天 ニ ュ ー ス 週刊さんまとマツコ 池 上 彰 の 近 未 来 T V 他

### **ソーシャルリクルーティング研修 受講申込書**

研修ご担当者氏名

#### **①受講希望者の氏名・役職(職種)・年齢・経験年数を御記入ください。**

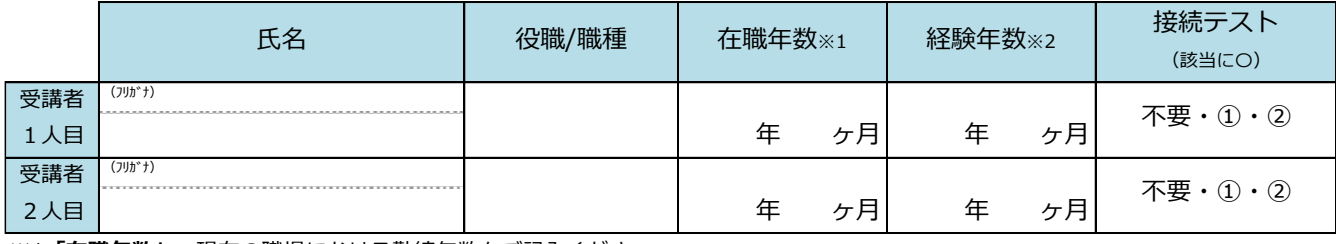

※1**「在職年数」**…現在の職場における勤続年数をご記入ください。

※2**「経験年数」**…「人事採用・広報・人材育成」等の業務経験年数を記入して下さい。

#### **②所属されている法人に関する事項について御記入ください。**

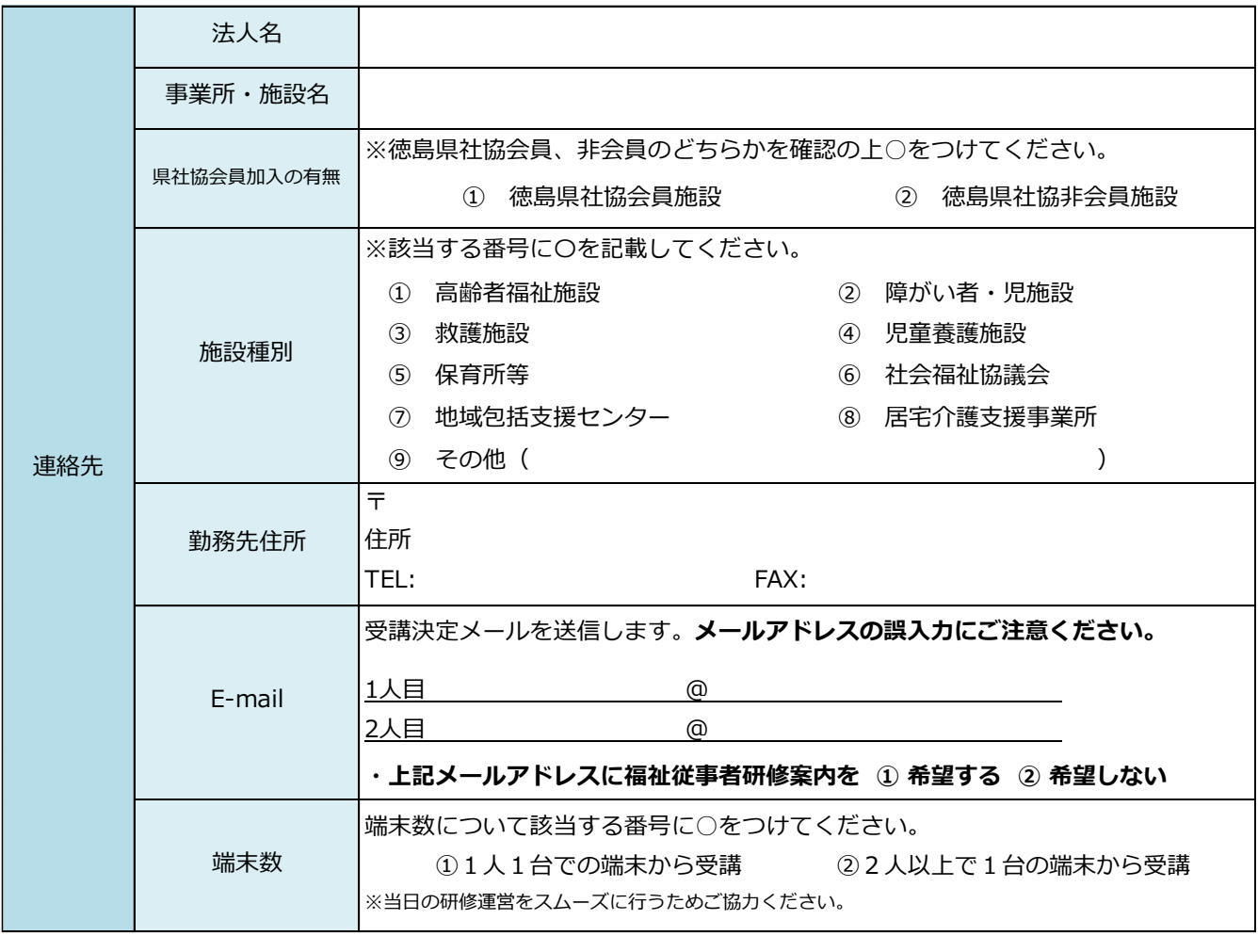

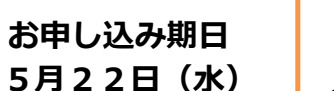

**<Googleフォームからの申込み>**

・右記の二次元コードをスマホで読み取りください。 ⚠メールアドレスの入力間違いにご注意ください。

**<FAXからの申込み>**

・下記のFAX番号よりお申込みください。

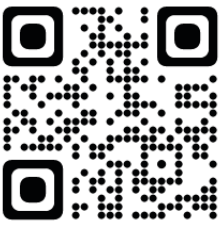

#### **社会福祉法人徳島県社会福祉協議会 福祉人材センター人材育成支援担当**

〒770-0943 徳島市中昭和町1-2 県立総合福祉センター3階 TEL:088-654-8383/FAX:088-657-1311/E-mail:kenshu@tokushakyo.jp 研修会当日の連絡先(090-1573-8032) **お問い合わせ**

#### ▷ 当日までの流れ

Г

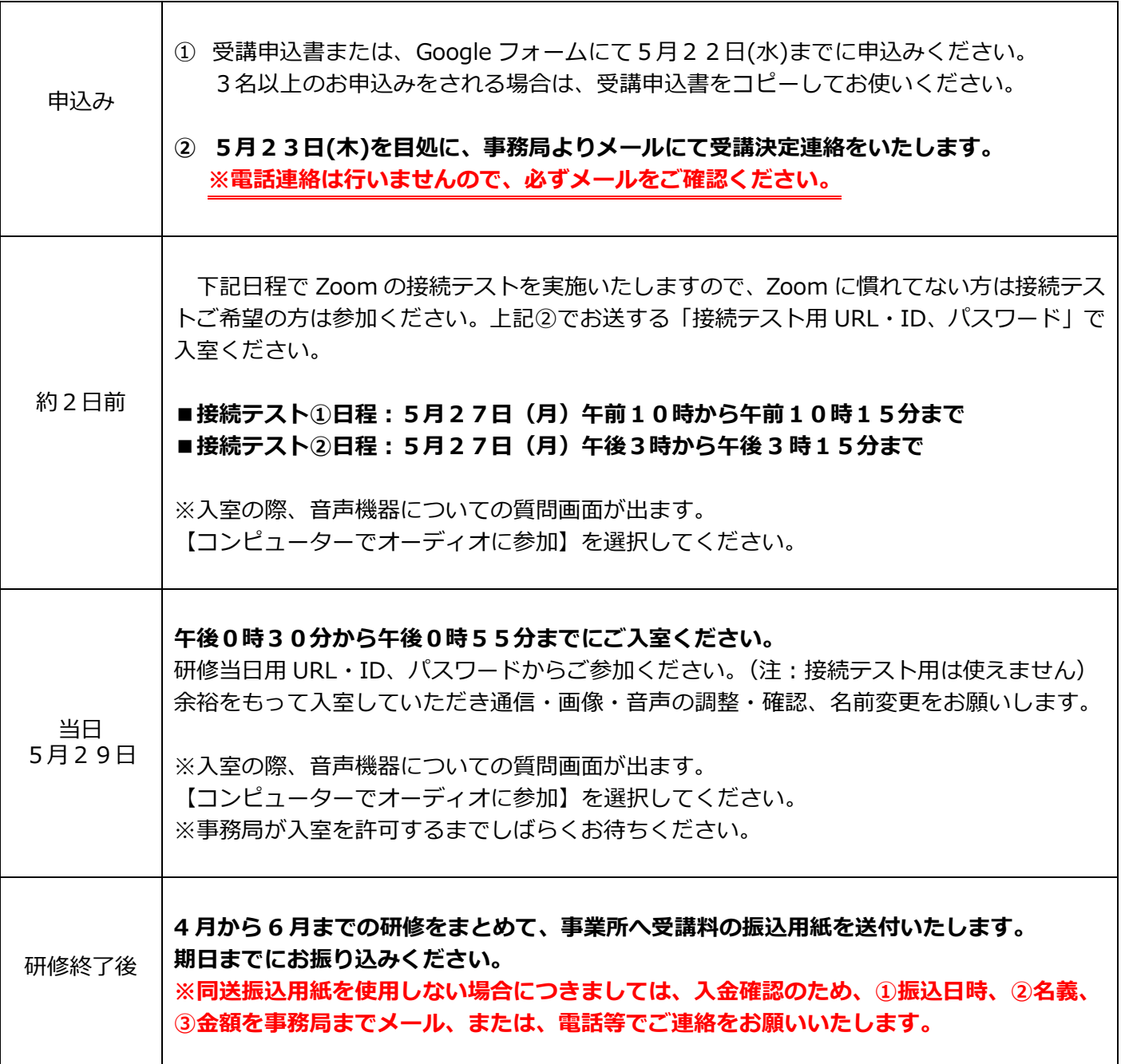

資料1

#### ▷ 研修会申込みに関する留意事項

- ① 申込者(受講者)に関する個人情報は、本研修関連事業のみの目的で使用し、無断で第三者に提供する ことはございません。
- ② 定員に達した場合はキャンセル待ちいただく場合がございますので、ご了承ください。
- **③ 本研修に受講申込みをし、5月27日(月)[27日含む]以降に欠席の申し出があった場合は受講料の 半額をキャンセル料として徴収させていただきますので、ご了承ください。**
- ④ 本研修会は、受講者の人数が定員の半数に達しない場合は、開催を中止する場合があります。なお、研 修会実施の中止の場合は、受講申込者(事業所)に対して、研修開催日5日前までに連絡をさせていた だきます。

資料2

▷ オンラインでの開催にあたって(ご準備いただきたいもの)

#### **Zoom※が使用できる環境(本研修ではグループワークを行います)**

□パソコンやスマートフォンで参加できる(グループワーク等のため一人 1 台が理想です) □Web カメラ(パソコン内蔵であれば不要) □マイク(パソコン内蔵・ヘッドセットであれば不要) □イヤホン(必要であればご準備ください) □インターネットへの有線接続または Wi-Fi 環境 (事前にセキュリティー設定等のご確認をお願いします) □自宅や会議室など可能な限り受講者以外の声が入らない環境

※Zoom とは・・・

・「オンラインで会議やセミナーができる Web システム」です。

- ・アプリでも、ブラウザからでも参加することが可能です。
- ・可能であれば、アプリのダウンロードをお願いします。

・Zoom の操作方法等については下記のサイトもご参照ください。

<https://support.zoom.us/hc/ja>

Zoom アプリは、下記 URL の"ミーティング用 Zoom クライアント"からダウンロードできます。 <https://zoom.us/download>

#### ▷ Zoom 操作のお願い

①参加管理のため、Zoom にご参加される際のお名前は、「名字@所属」で表示ください。(例:山田@県社協) ②講義中発言時以外はマイクミュートに設定してください。

③講義中は「ビデオ開始する」にしていただき、参加者の皆さまが画面に映るようにしてください。

④ワーク等でご発言される際は、マイクのミュートを解除したままにしてください。

⑤個人間のチャットは使用しないでください。

⑥グループ分け等の設定が無効になるため、休憩中など、研修終了まで Zoom から退出しないでください。

※ビデオの開始、ミュート設定については画面左下に表示されるアイコンで設定可能です。

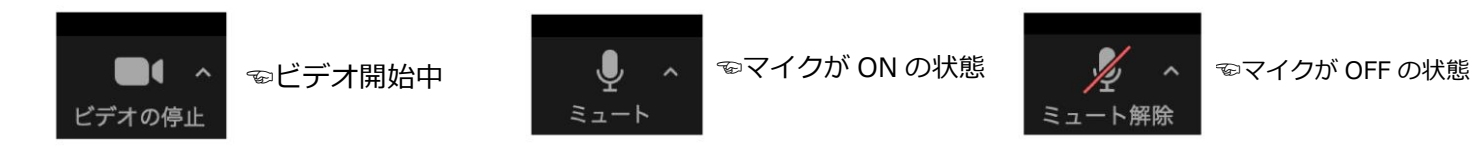

#### ▷ 受講に関する留意事項

- ① 講義の録画・録音・写真撮影・SNS 等への投稿は固く禁止いたします。
- ② 再配信はいたしません。
- ③ 視聴のために使用する URL 等は、本研修に参加する方のみ、利用可能です。URL 等の再配布は禁止です。